## **Come poter creare nuove utenze**

Ogni soggetto chiamato a popolare la banca dati del SINFI, *Amministrazioni pubbliche titolari e detentrici delle informazioni e Operatori/Gestori di rete*, potrà creare altre utenze.

Il servizio messo a disposizione dal sito www.sinfi.it, è **Gesione utenze:**

## **Gestione utenze**

Consente la creazione di nuove utenze e la gestione di quelle esistenti.

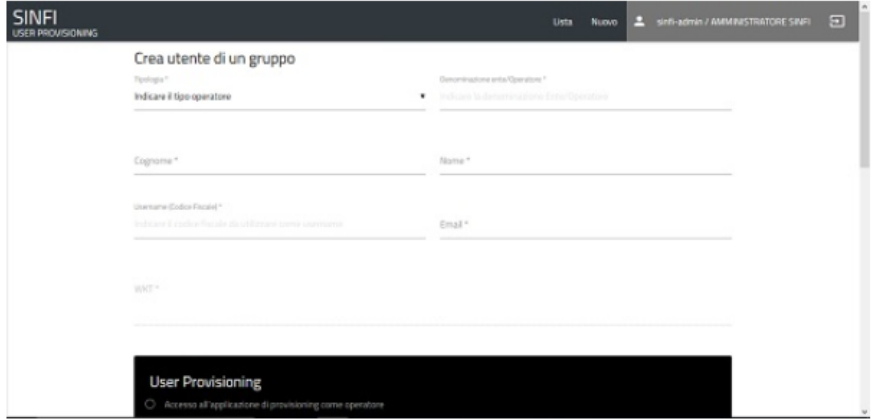

Il servizio in prima istanza chiederà di effettuare il Login. Si dovranno inserire le credenziali fornite dal Team SINFI:

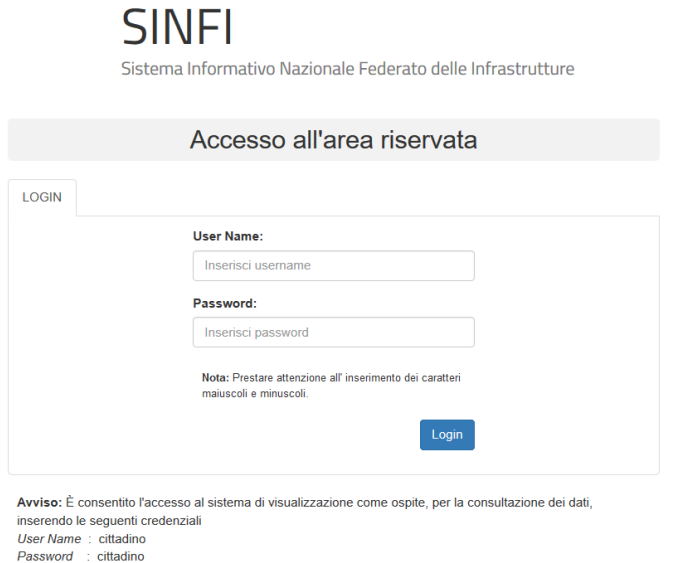

AAvvertenza: L'accesso non autorizzato a questo sistema è proibito. I trasgressori sono persequibili ai sensi della legge 547/93.

Una volta effettuato il login si verrà indirizzati nella seguente pagina:

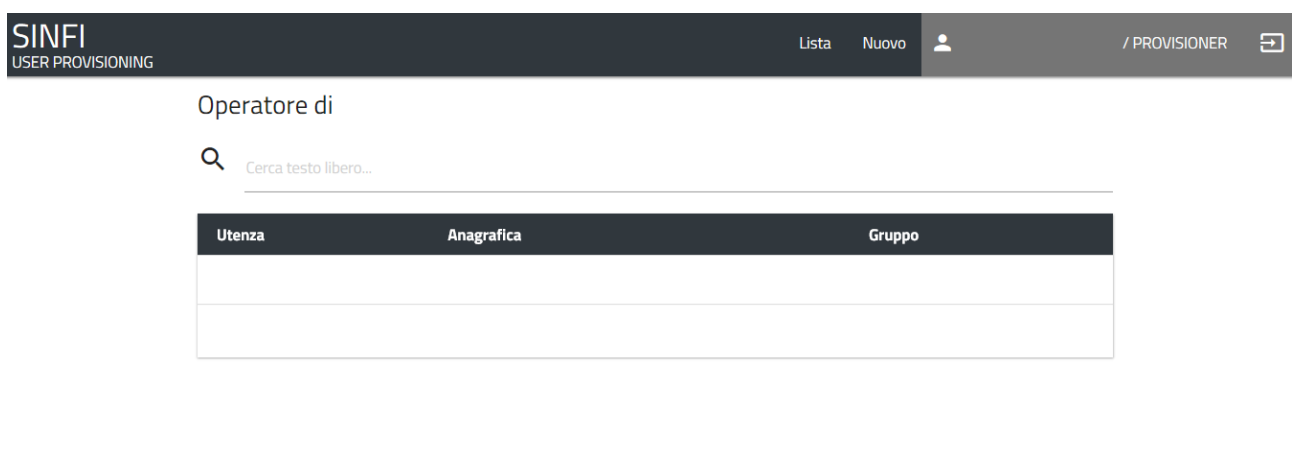

In tale schermata sarà possibile visionare la lista delle utenze relative alla società. Per poter creare una nuova utenza si dovrà cliccare su "**Nuovo**":

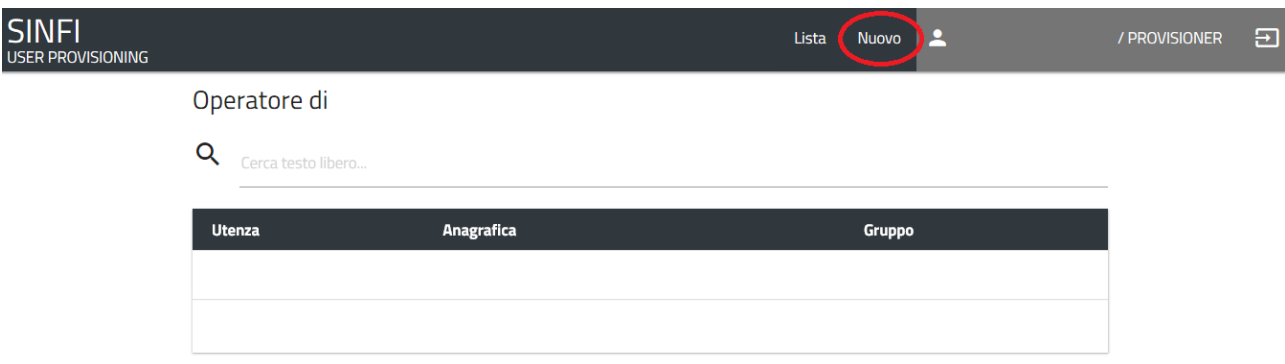

In questa nuova schermata si dovranno inserire i dati personali per la nuova utenza*, Cognome, Nome, Codice Fiscale ed Email* e scegliere le opzioni di accesso ai servizi per la nuova utenza:

- **User Provisioning**: la nuova utenza avrà la possibilità di creare nuove utenze
- **Portale**: questa opzione risulta già attiva poiché indica la possibilità di consultare il sito ww.sinfi.it
- **Validatore**: la nuova utenza avrà la possibilità di sottoporre a validazione e caricamento i dati
- **Editor**: la nuova utenza avrà la possibilità di accedere al Visualizzatore Avanzato
- **Metadati**: la nuova utenza avrà la possibilità di consultazione o anche modifica dei metadati su **GeoNetwork**

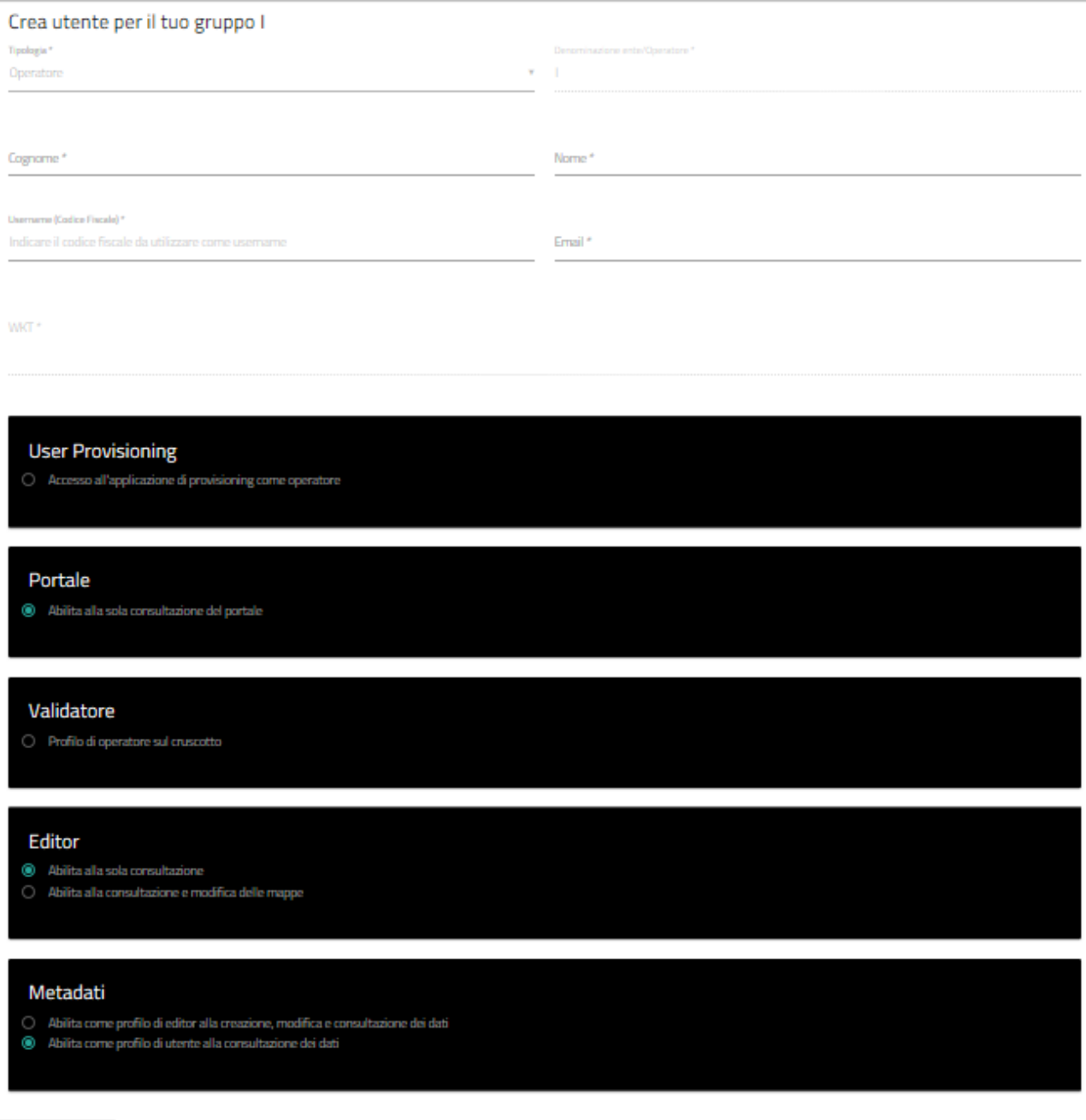

CONFERMA

ANNULLA